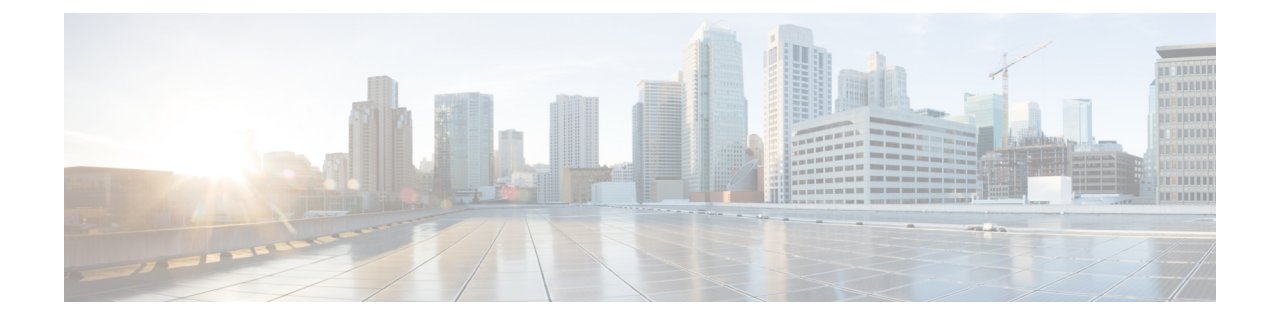

# **IPsec** トンネルを使用する **DF** ビット オー バーライド機能

IPsecトンネル機能によるDFビットオーバライド機能では、トンネルモードIPsecトラフィッ クを、グローバルレベルまたは各インターフェイスレベルでカプセル化する際に、DFビット を設定できます。したがって、ルータが DF ビットを消去するように設定されている場合、 ルータは、元の DF のパケット設定に関係なく、パケットを断片化できます。

- IPsec トンネルを使用する DF ビット オーバーライド機能の前提条件 (1 ページ)
- IPsec トンネルを使用する DF ビット オーバーライド機能の制約事項 (1 ページ)
- IPsec トンネルを使用する DF ビット オーバーライド機能に関する情報 (2 ページ)
- IPsec トンネルを使用する DF ビット オーバーライド機能の設定方法 (3 ページ)
- IPsec トンネルを使用する DF ビット オーバーライド機能の設定例 (4 ページ)
- その他の参考資料 (5 ページ)
- IPsec トンネルを使用する DF ビット オーバーライド機能の機能情報 (6 ページ)

# **IPsec** トンネルを使用する **DF** ビット オーバーライド機能 の前提条件

ルータで IPsec がイネーブルに設定されている必要があります。

# **IPsec** トンネルを使用する **DF** ビット オーバーライド機能 の制約事項

### パフォーマンス上の影響

各パケットがプロセス レベルで再アセンブルされるため、高いデータ レートでパフォーマン スに大きな影響が生じます。主な警告事項には、次の 2 つがあります。

- 再アセンブル キューが満杯になると、フラグメントが強制的に廃棄されることがありま す。
- プロセス スイッチングにより、トラフィックの速度は低下します。

### **DF** ビットの設定要件

複数のインターフェイスがローカル アドレス機能を使用して同じクリプト マップを共有する 場合、これらのインターフェイスは同じ DF ビット設定を共有する必要があります。

#### 機能のアベイラビリティ

この機能は IPsec トンネル モードだけで使用できます(IPsec トランスポート モードは、カプ セル化 IP ヘッダーを提供しないので、影響を受けません)。

# **IPsec** トンネルを使用する **DF** ビット オーバーライド機能 に関する情報

### 機能の概要

IPsec トンネル機能による DF ビット オーバライド機能により、ルータがカプセル化ヘッダー の Don't Fragment (DF) ビットをクリア、設定、またはコピーするかどうかを指定できます。 DF ビットは IP ヘッダー内のビットで、このビットは、ルータがパケットを断片化することを 許可されているかどうか判別します。

一部のユーザ設定のホストでは、次の機能を実行します。

- 送信されたパケットに DF ビットを設定する。
- ファイアウォールを使用して、ファイアウォールの外部からくるインターネット制御メッ セージ プロトコル(ICMP)エラーをブロックし、ホストがファイアウォールの外部から 最大伝送単位(MTU)サイズを認識できないようにする。
- IP セキュリティ(IPsec)を使用してパケットをカプセル化し、MTU サイズを縮小する。

使用可能なMTUサイズを認識できないようにホストが設定されている場合、DFビットをクリ アし、パケットを断片化するよう、ルータを設定できます。

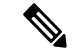

この機能は、RFC 2401 に準拠して、グローバルに、またはインターフェイスごとに設定でき ます。両方のレベルを設定すると、インターフェイスコンフィギュレーションにより、グロー バル コンフィギュレーションが上書きされます。 (注)

# **IPsec** トンネルを使用する **DF** ビット オーバーライド機能 の設定方法

## トンネル モードでのカプセル化ヘッダーへの **DF** ビットの設定

トンネルモードでDFビットをカプセル化ヘッダーに設定するには、次の手順を実行します。

#### 手順の概要

- **1. enable**
- **2. configure terminal**
- **3. crypto ipsec df-bit** [**clear** | **set** | **copy**]

#### 手順の詳細

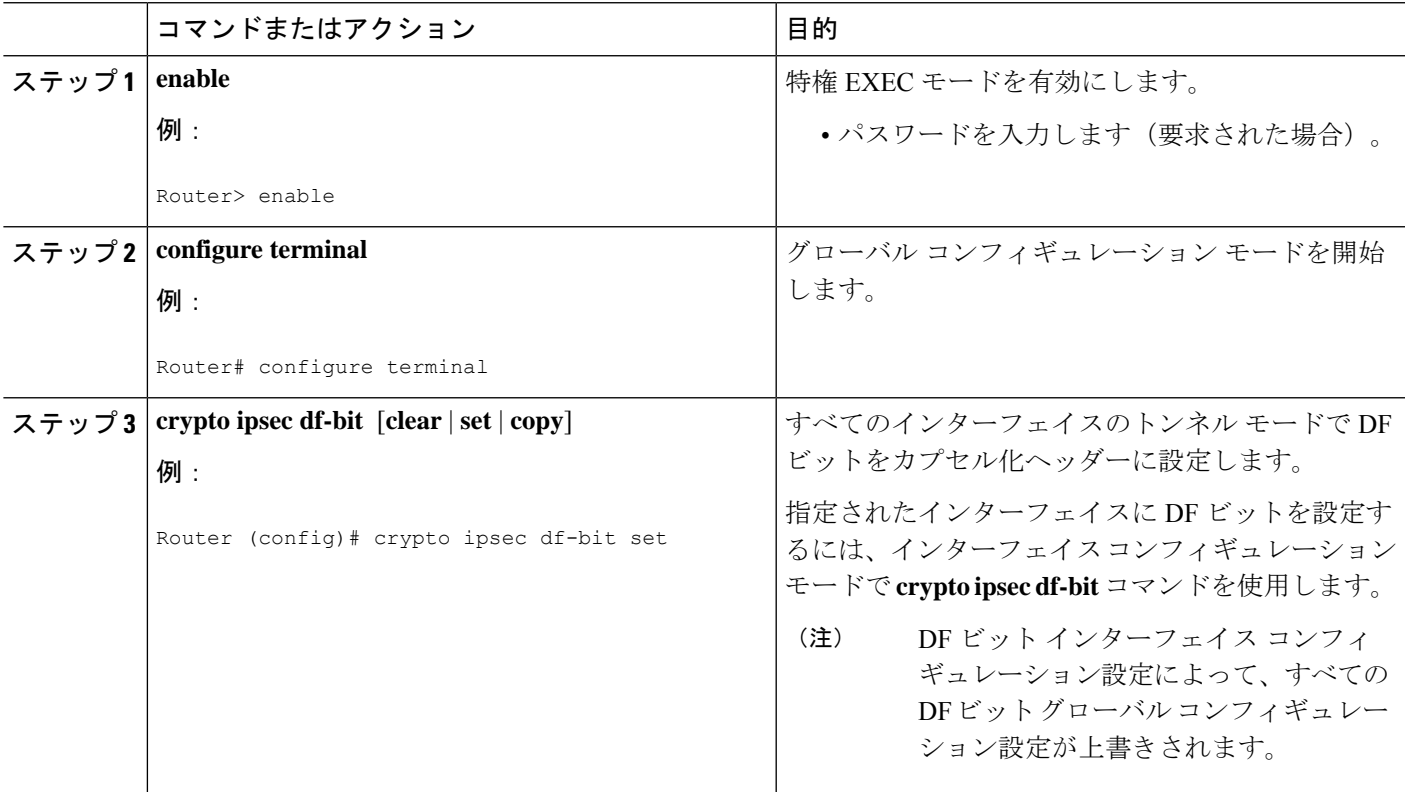

## **DF** ビット設定の確認

ルータ上の現在の DF ビット設定を確認するには、 **show running-config** コマンドを EXEC モー ドで使用します。

# **IPsec** トンネルを使用する **DF** ビット オーバーライド機能 の設定例

### **DF** ビットの設定例

次の例では、DFビットの設定をグローバルに消去し、DFビットをFastEthernetというインター フェイスにコピーするようにルータが設定されています。したがって、FastEthernet 以外のす べてのインターフェイスでは、ルータは使用可能な MTU サイズより大きいパケットを送信で き、FastEthernet では、ルータはパケットをフラグメント化できます。

```
crypto isakmp policy 1
  hash md5
  authentication pre-share
crypto isakmp key Delaware address 192.168.10.66
crypto isakmp key Key-What-Key address 192.168.11.19
!
!
crypto ipsec transform-set exampleset ah-md5-hmac esp-des
crypto ipsec df-bit clear
!
!
crypto map armadillo 1 ipsec-isakmp
set peer 192.168.10.66
set transform-set exampleset
match address 101
!
crypto map basilisk 1 ipsec-isakmp
set peer 192.168.11.19
set transform-set exampleset
match address 102
!
!
interface FastEthernet
  ip address 192.168.10.38 255.255.255.0
  ip broadcast-address 0.0.0.0
  media-type 10BaseT
   crypto map armadillo
   crypto ipsec df-bit copy
!
interface FastEthernet1
  ip address 192.168.11.75 255.255.255.0
   ip broadcast-address 0.0.0.0
   media-type 10BaseT
   crypto map basilisk
!
interface Serial0
  no ip address
   ip broadcast-address 0.0.0.0
   no ip route-cache
   no ip mroute-cache
```
## その他の参考資料

次のセクションには、IPsec トンネル機能による DF ビット オーバライド機能の関連資料が記 載されています。

## 関連資料

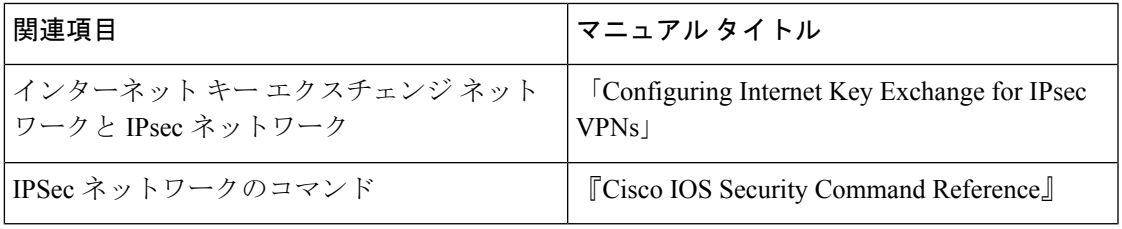

## 標準

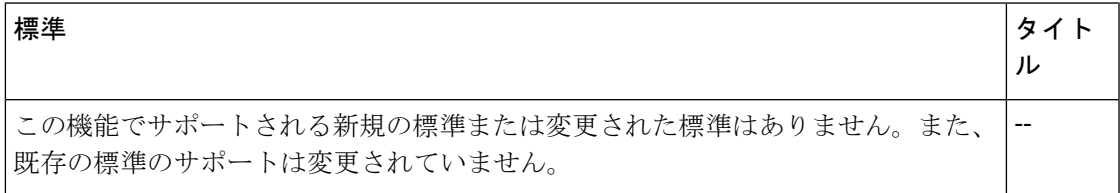

## **MIB**

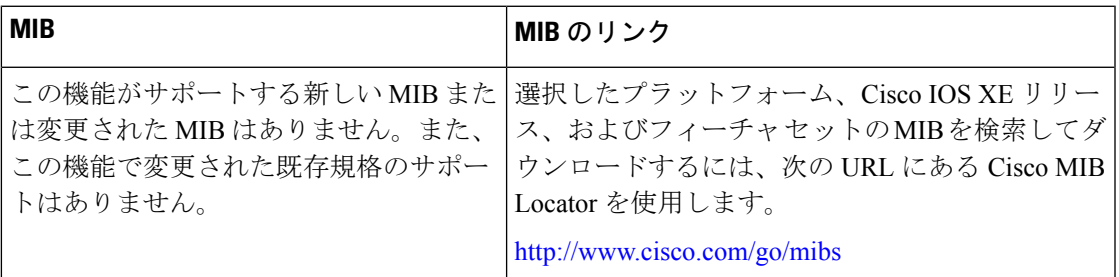

## **RFC**

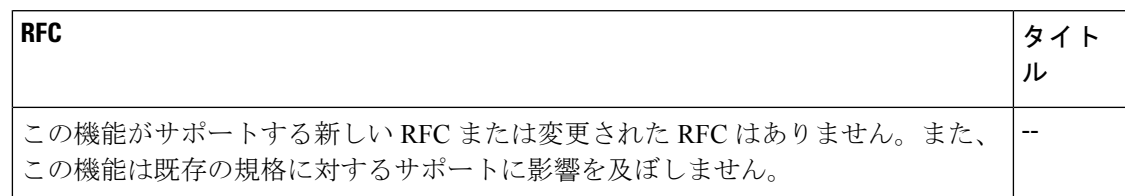

### シスコのテクニカル サポート

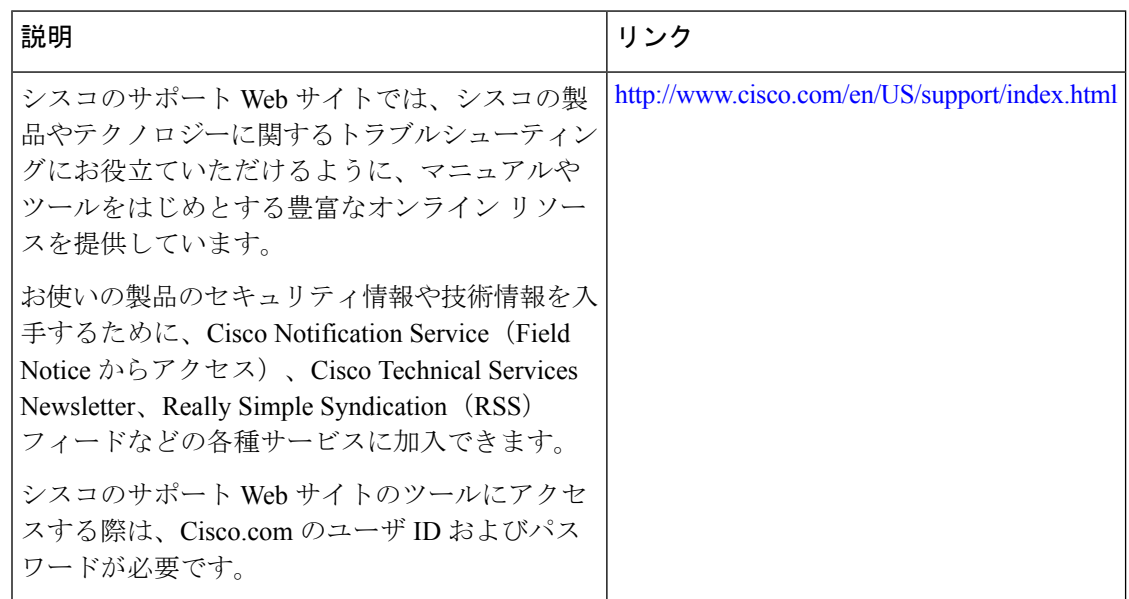

# **IPsec** トンネルを使用する **DF** ビット オーバーライド機能 の機能情報

次の表に、このモジュールで説明した機能に関するリリース情報を示します。この表は、ソフ トウェア リリース トレインで各機能のサポートが導入されたときのソフトウェア リリースだ けを示しています。その機能は、特に断りがない限り、それ以降の一連のソフトウェアリリー スでもサポートされます。

プラットフォームのサポートおよびシスコソフトウェアイメージのサポートに関する情報を検 索するには、Cisco Feature Navigator を使用します。Cisco Feature Navigator にアクセスするに は、[www.cisco.com/go/cfn](http://www.cisco.com/go/cfn) に移動します。Cisco.com のアカウントは必要ありません。

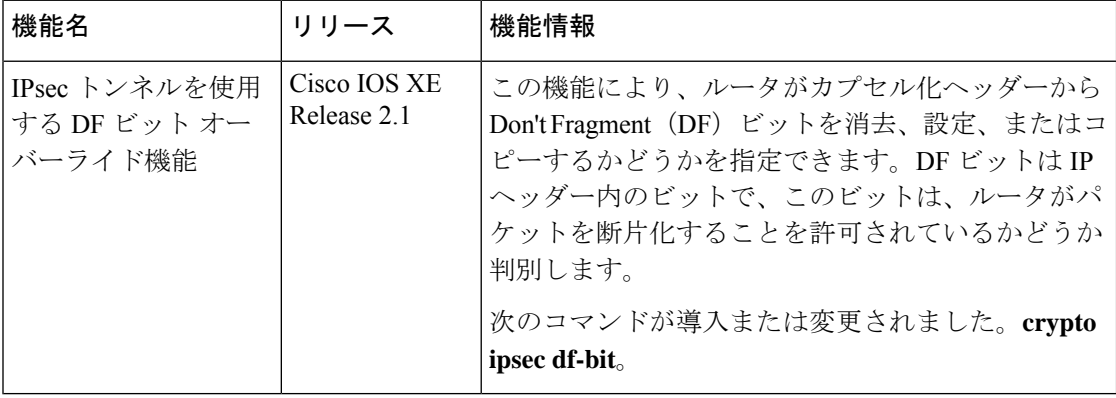

表 **<sup>1</sup> : IPsec** トンネルを使用する **DF** ビット オーバーライド機能の機能情報

翻訳について

このドキュメントは、米国シスコ発行ドキュメントの参考和訳です。リンク情報につきましては 、日本語版掲載時点で、英語版にアップデートがあり、リンク先のページが移動/変更されている 場合がありますことをご了承ください。あくまでも参考和訳となりますので、正式な内容につい ては米国サイトのドキュメントを参照ください。